## 1. Click "학생지원시스템" and type your ID&password and click "LOGIN"

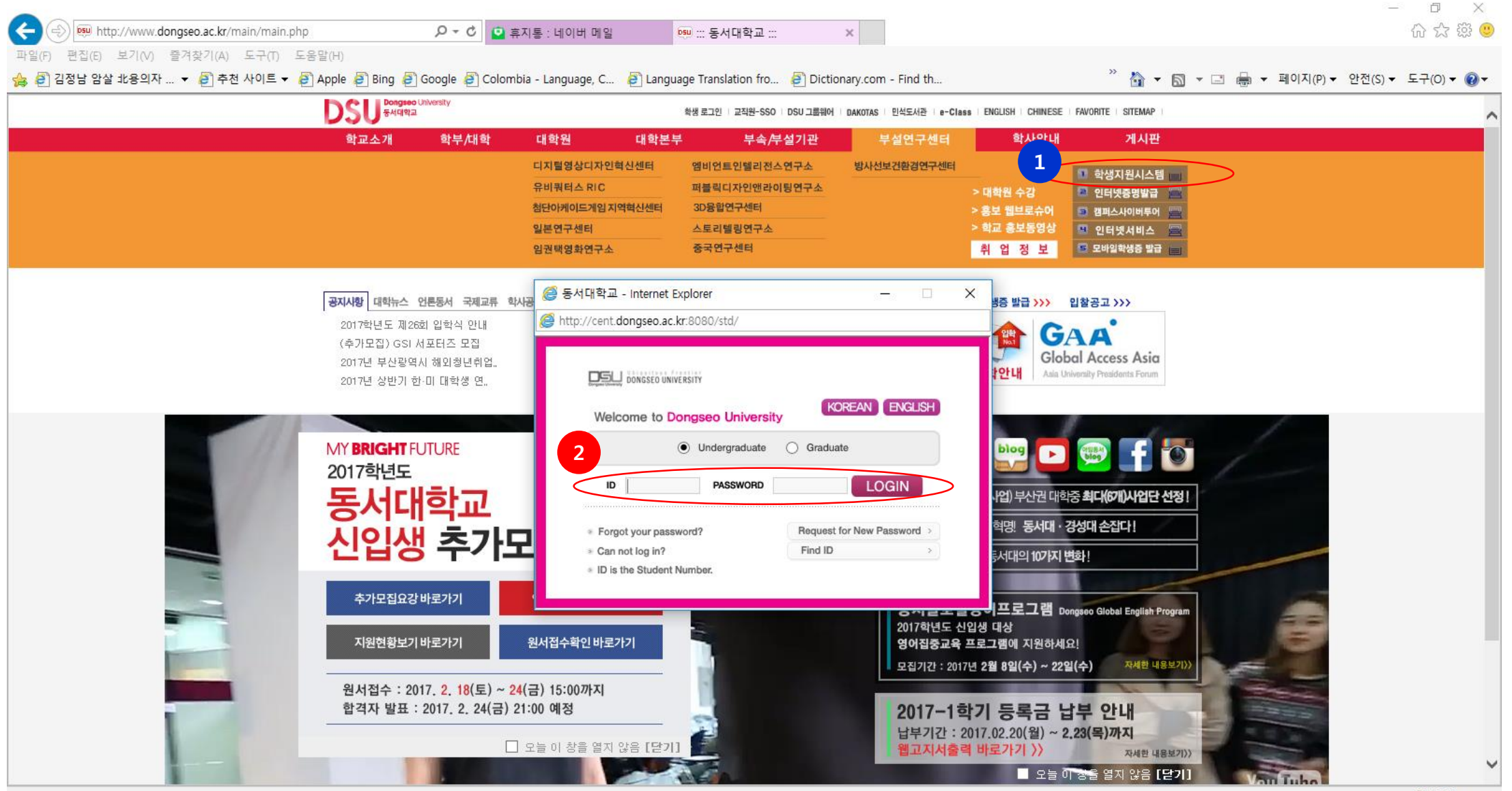

## 2. Click "Class Registration"

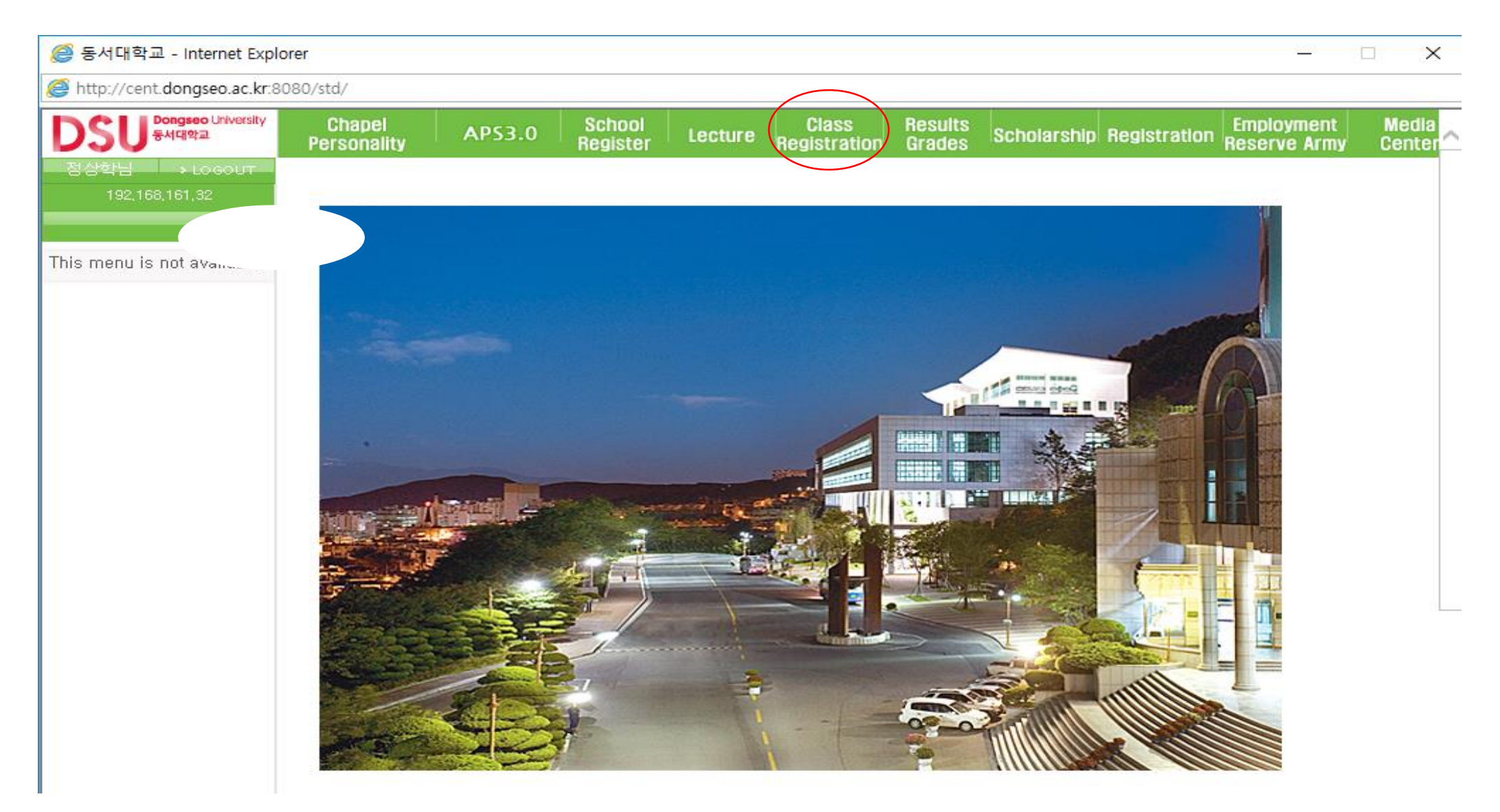

## 3. Click "Course Evaluation Survey (Midterm)"

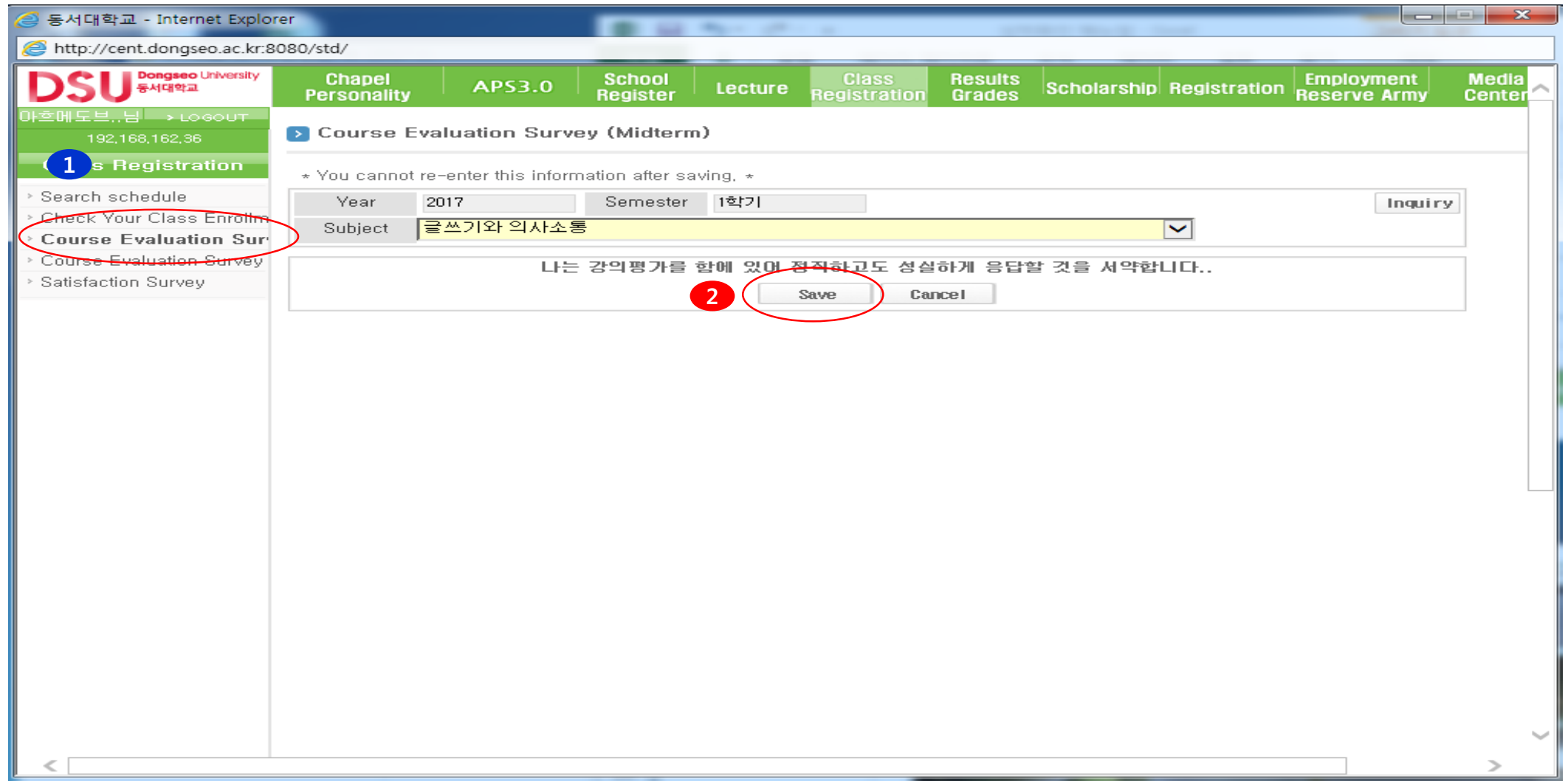

## 4. Choose "Subject"

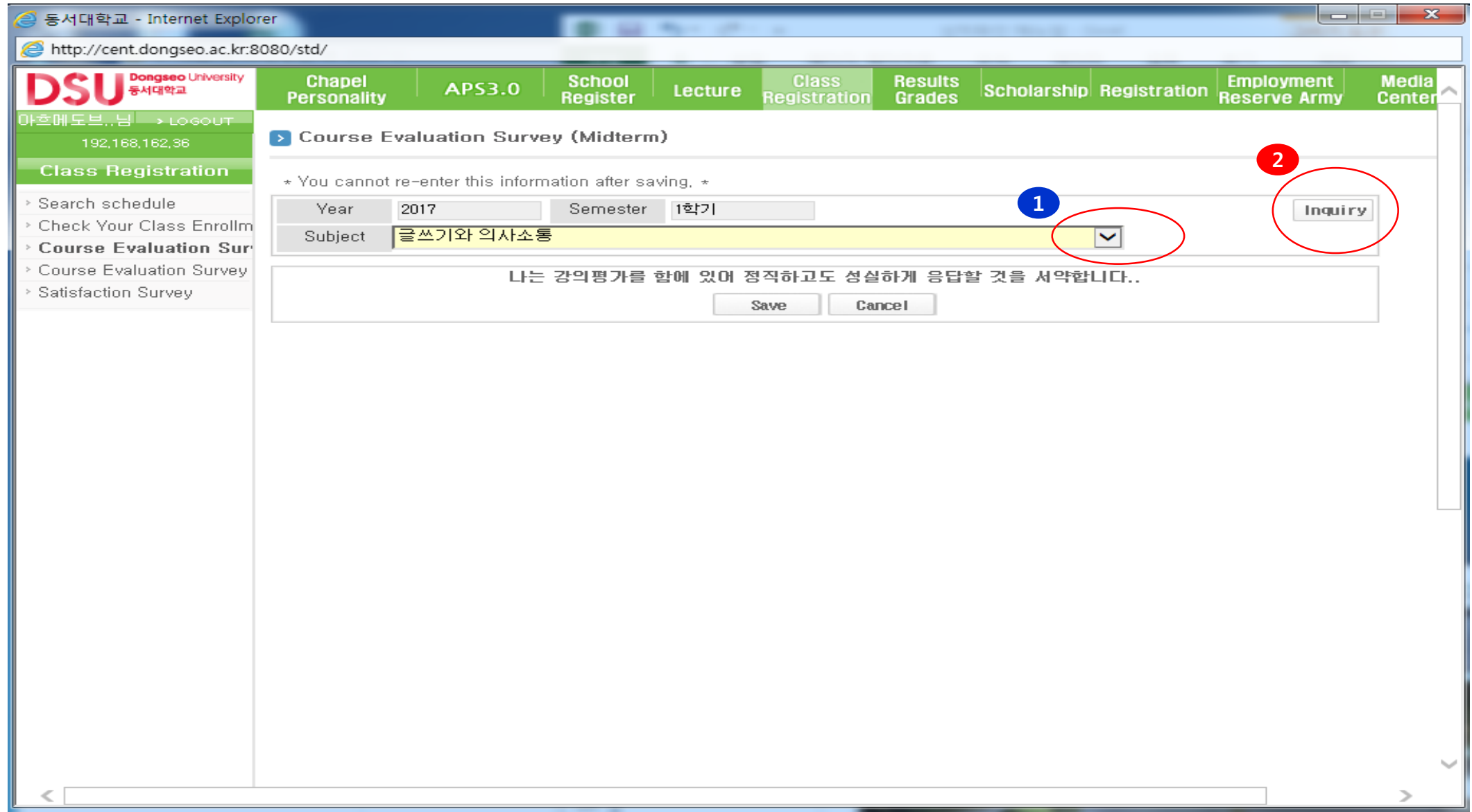